**Informatic.sumy.ua Informatic.sumy.ua**

# **Інформатика 7 клас**

# **Урок №14**

# **Складання та виконання алгоритмів з повторенням і розгалуженням у середовищі Scratch**

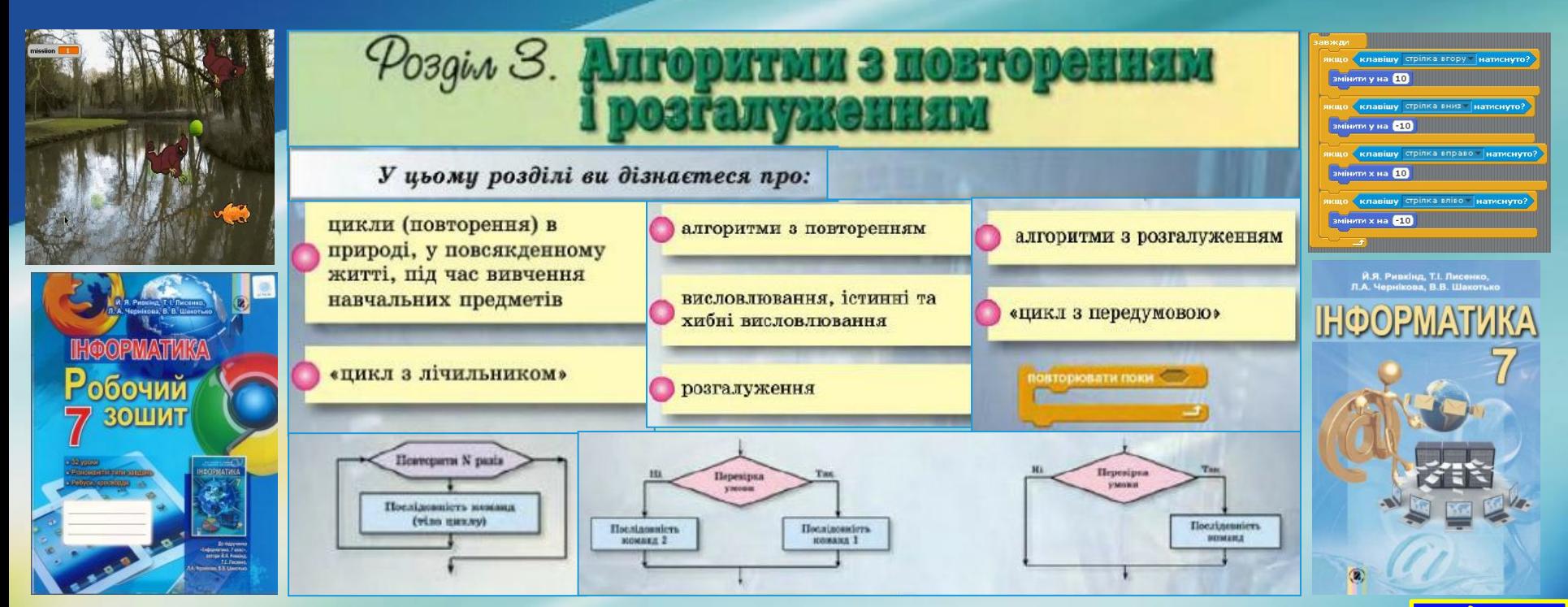

#### **informatic.sumy.ua 10.12.2015**

# Сьогодні ви дізнаєтесь:

як описати алгоритми із вкладеними циклами

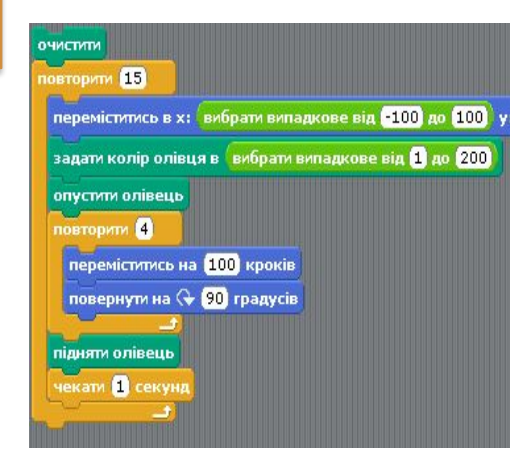

як створювати проекти, що реалізовують складні алгоритми

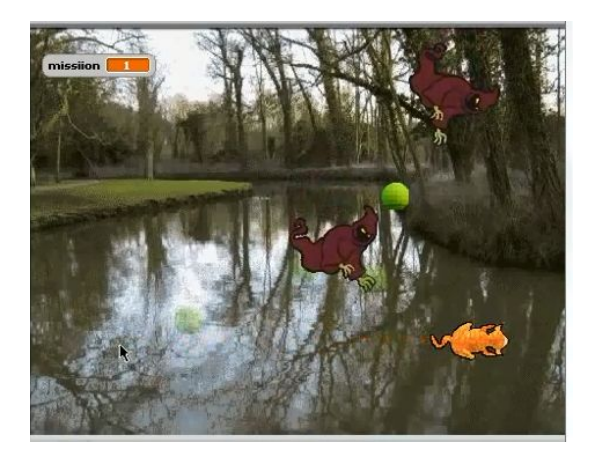

#### клавішу стрілка вгору натиснуто? змінити у на 10 клавішу стрілка вниз натиснуто? змінити у на 10 клавішу стрілка вправо натиснуто? змінити х на 10 клавішу стрілка вліво натиснуто? змінити х на **610**

як описати алгоритми

із вкладеними

розгалуженнями

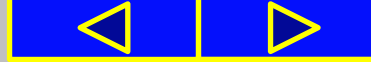

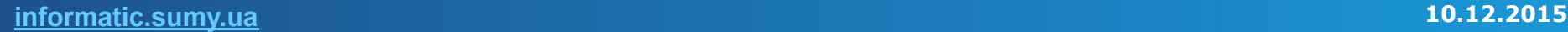

# Запитання для повторення

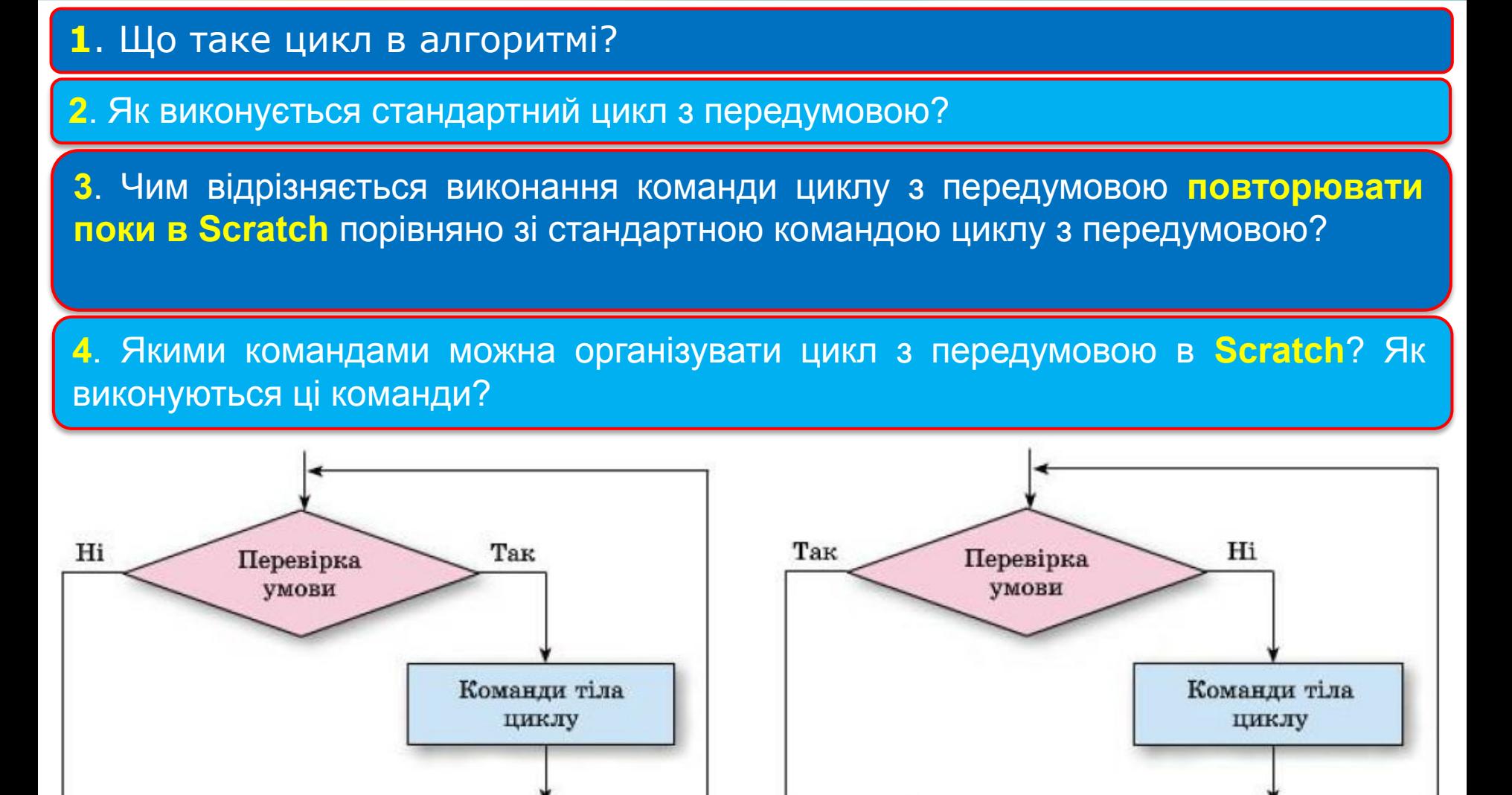

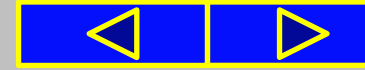

### Правила поведінки та безпеки в комп'ютерному класі

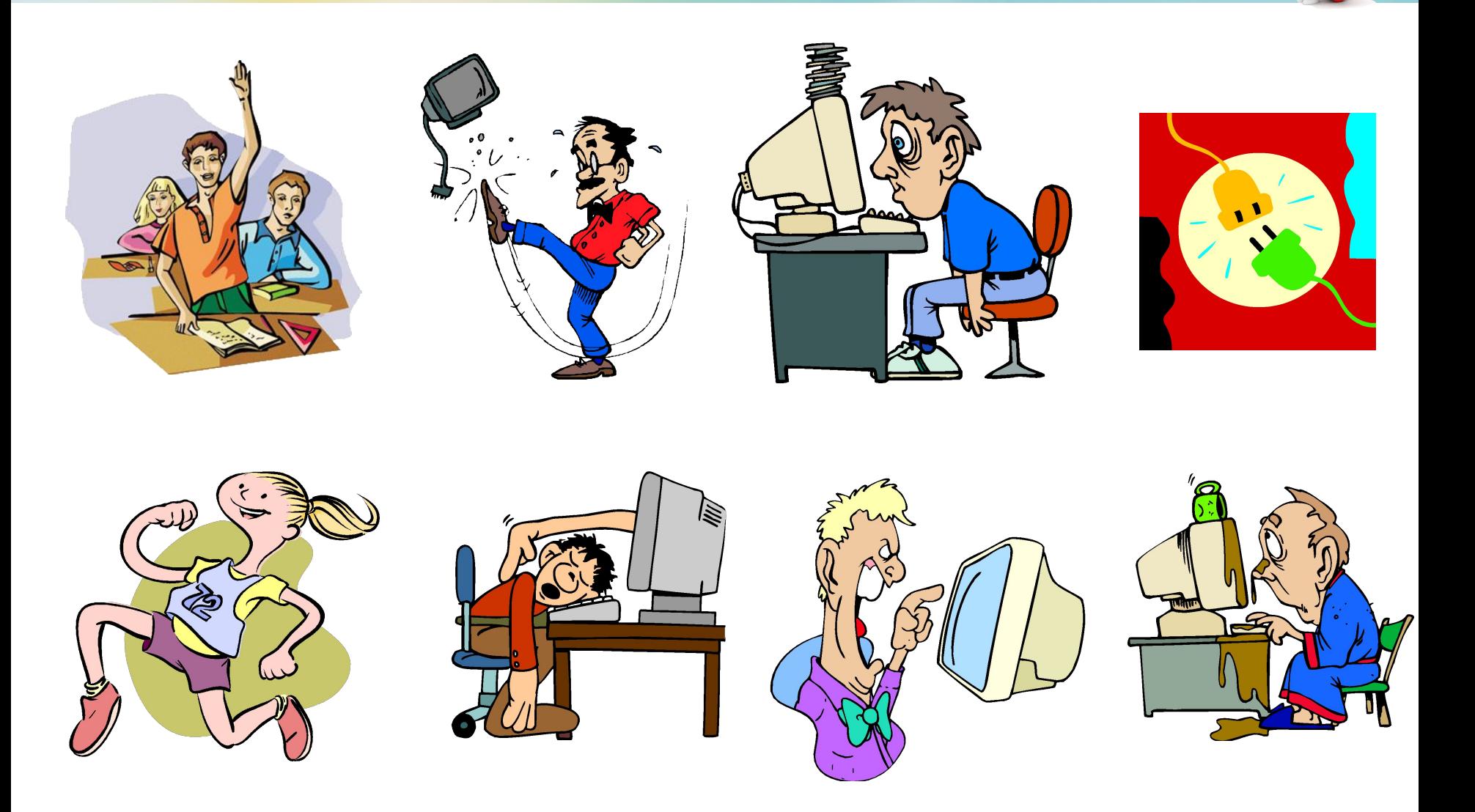

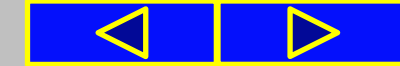

У середовищі Scratch можна створювати складні проекти, наприклад, мультиплікації за мотивами відомих казок або власних історій, розробляти комп'ютерні ігри чи тренажери, моделювати процеси, що відбуваються у природі, або взаємодію частин механізмів.

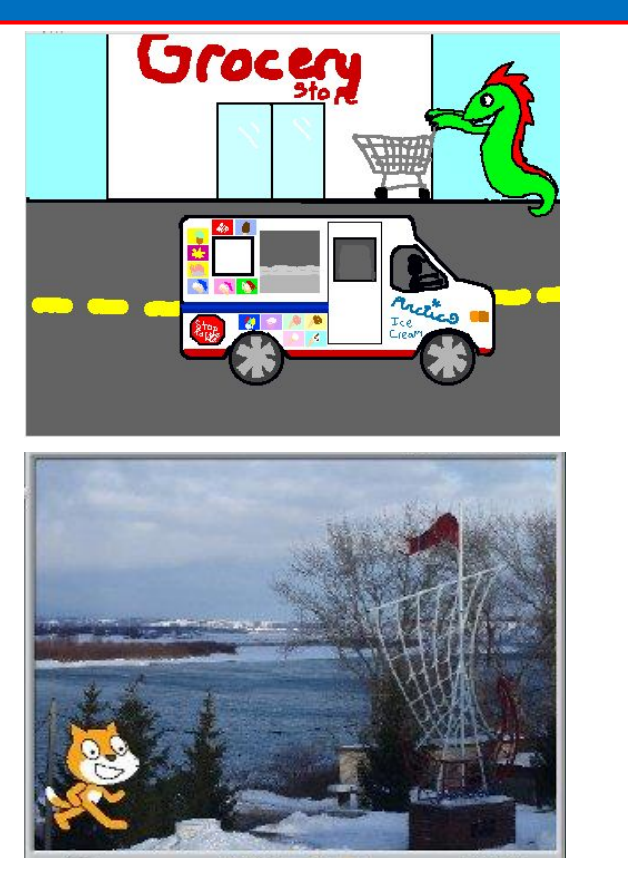

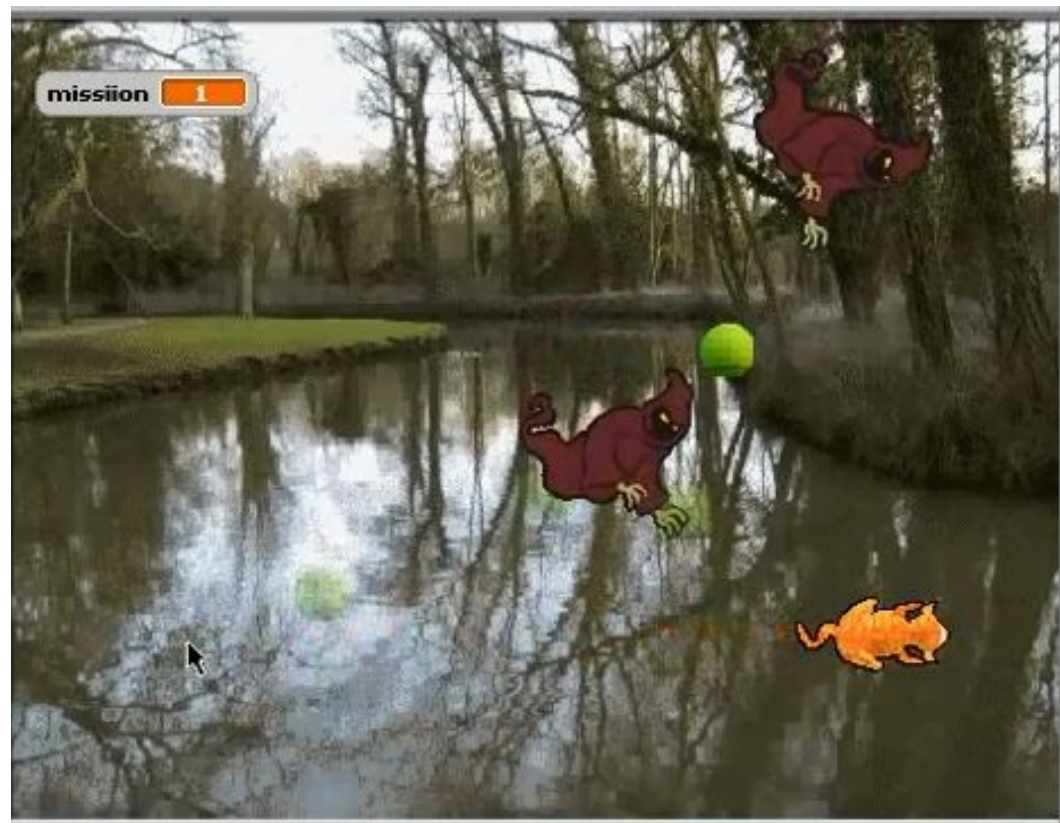

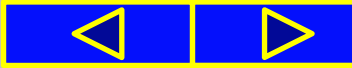

Перш ніж створювати проект у середовищі **Scratch** у тому числі і складний, слід:

**1)** визначити об'єкти проекту та їх зображення;

**2)** виділити події проекту та дібрати відповідні команди для їх реалізації;

**3)** задати метод розв'язування завдання, розділити завдання на підзадачі, у яких виділити базові алгоритмічні структури;

**4)** створити алгоритм і подати його словесно чи у вигляді схеми.

Далі алгоритм слід описати мовою середовища виконання алгоритмів, перевірити його правильність і зберегти разом з усіма об'єктами у файлі проекту.

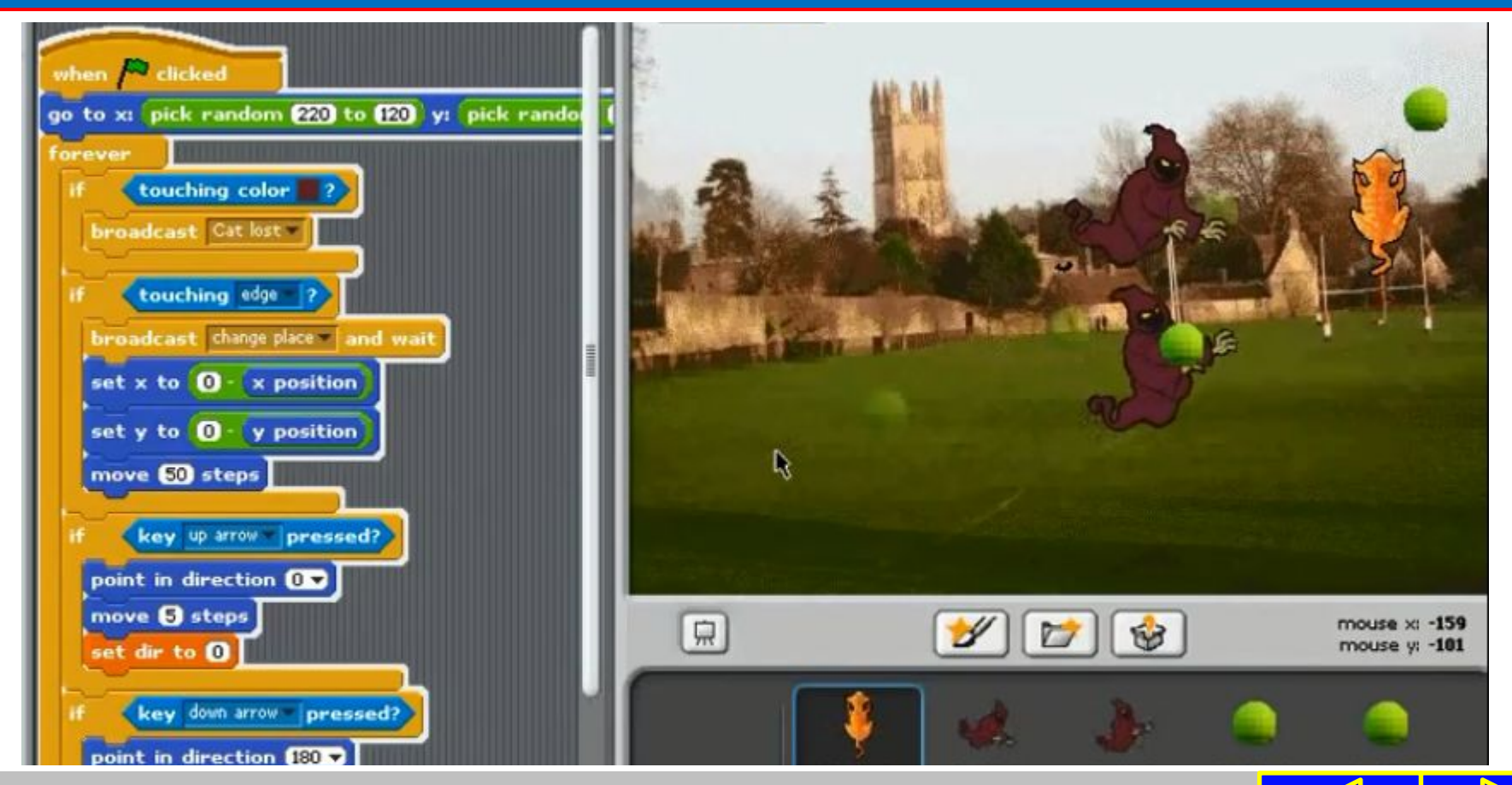

В алгоритмах, які описують складні проекти, можуть використовуватися базові структури алгоритмів: слідування, розгалуження, повторення,

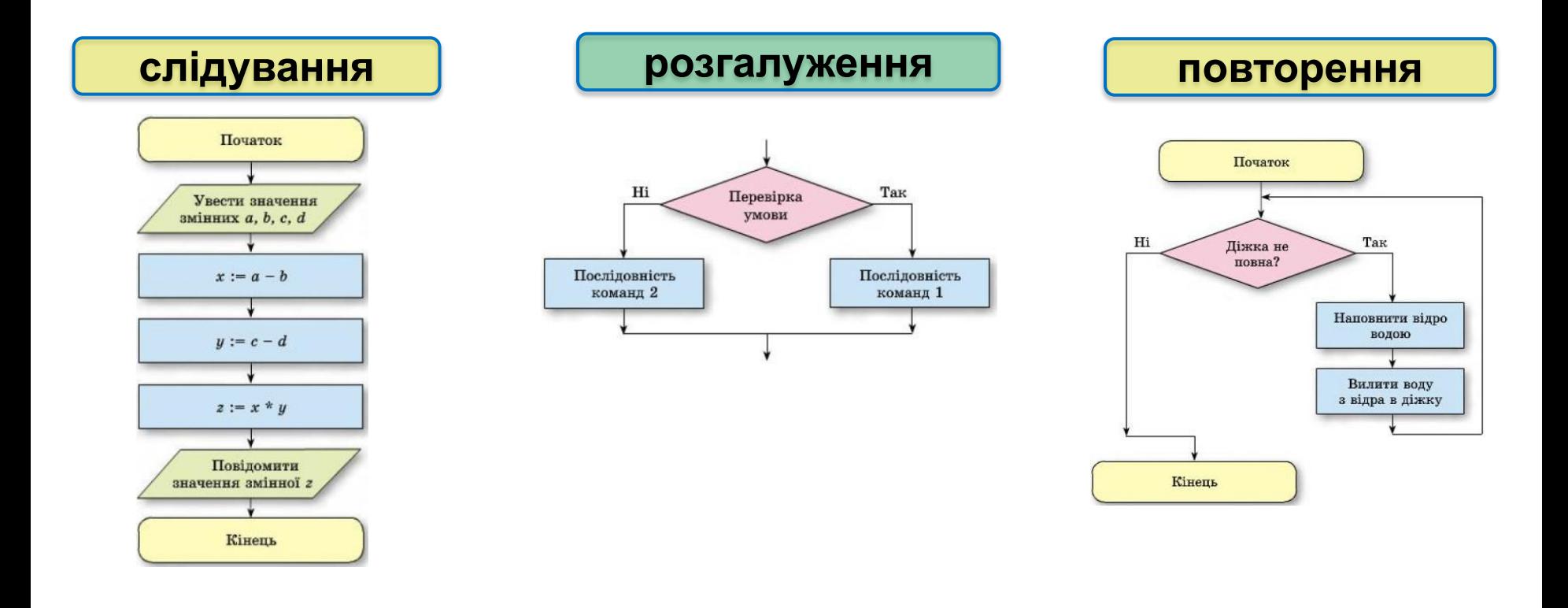

#### а тож різні їх комбінації.

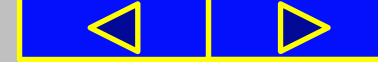

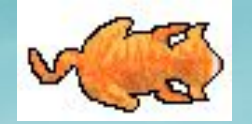

Складні алгоритми часто поєднують декілька алгоритмічних структур, які можуть бути вкладеними одна в іншу.

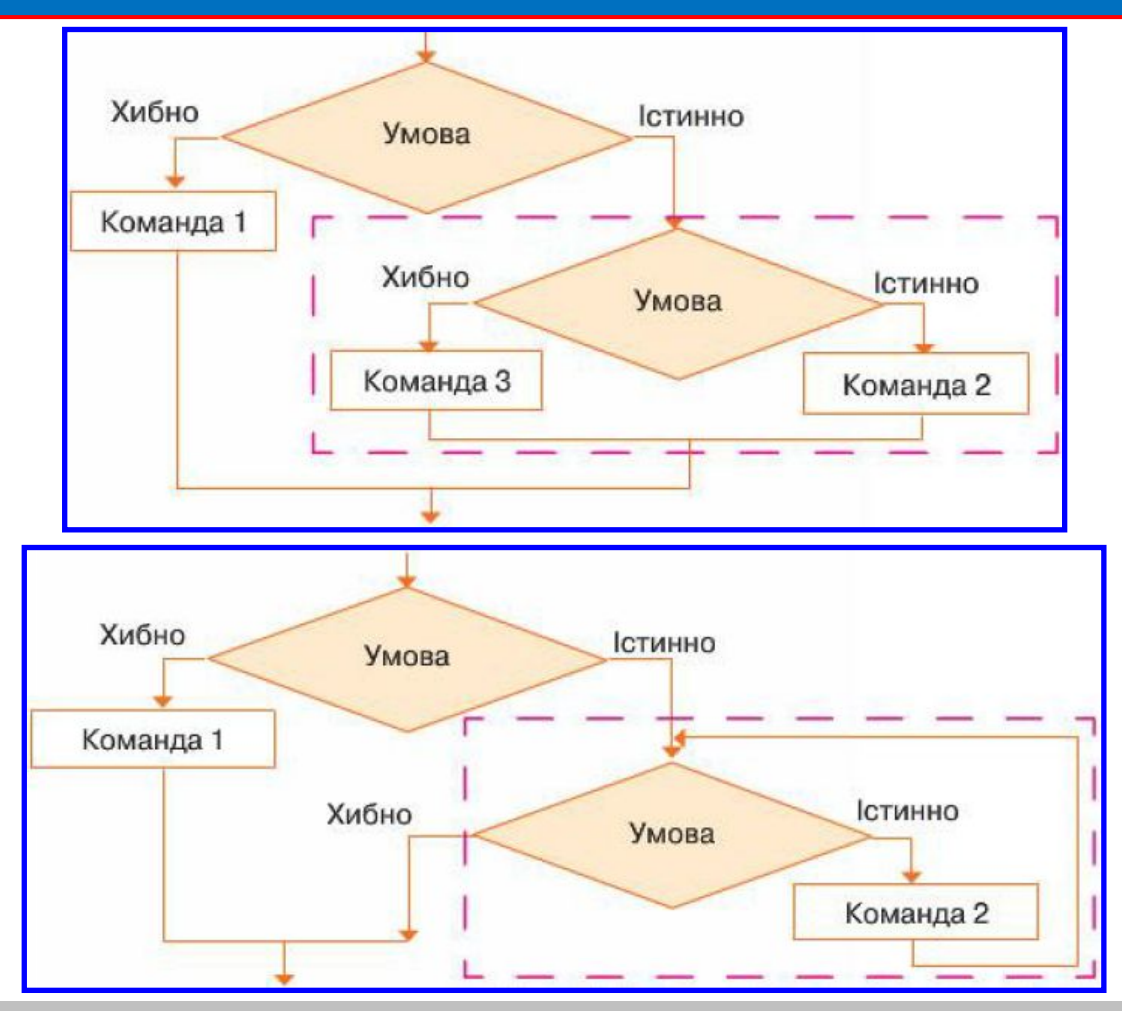

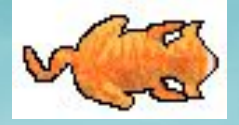

Розглянемо приклад. Нехай напрямок руху виконавця **Кіт** , який за замовчуванням переміщується вперед, можна змінити за допомогою відповідних клавіш клавіатури. Зазначені дії можна реалізувати за допомогою таких фрагментів двох програм у середовищі **Scratch**.

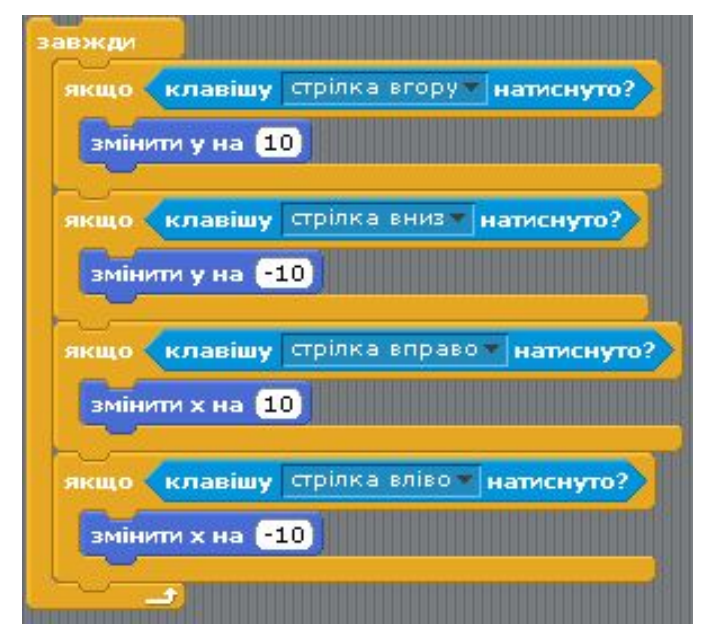

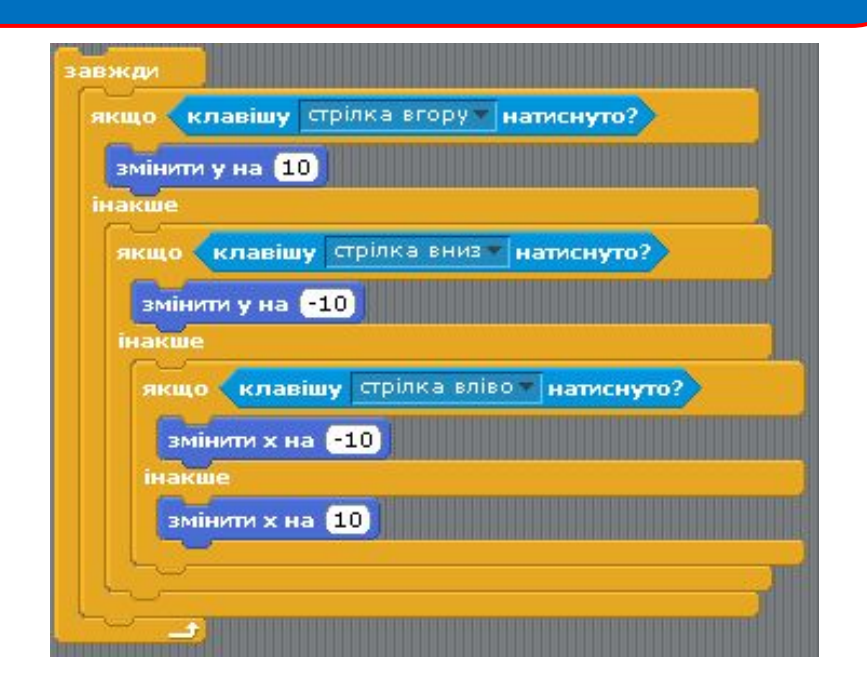

**Розділ 3. Алгоритми з повторенням і розгалуженням**

**Приклад 1 Приклад 2**

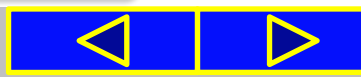

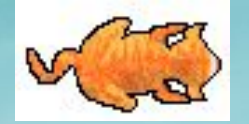

Приклад 1 демонструє послідовне використання чотирьох команд неповного розгалуження. Рух виконавця в певному напрямі буде здійснено тільки за умови натиснення відповідної клавіші .

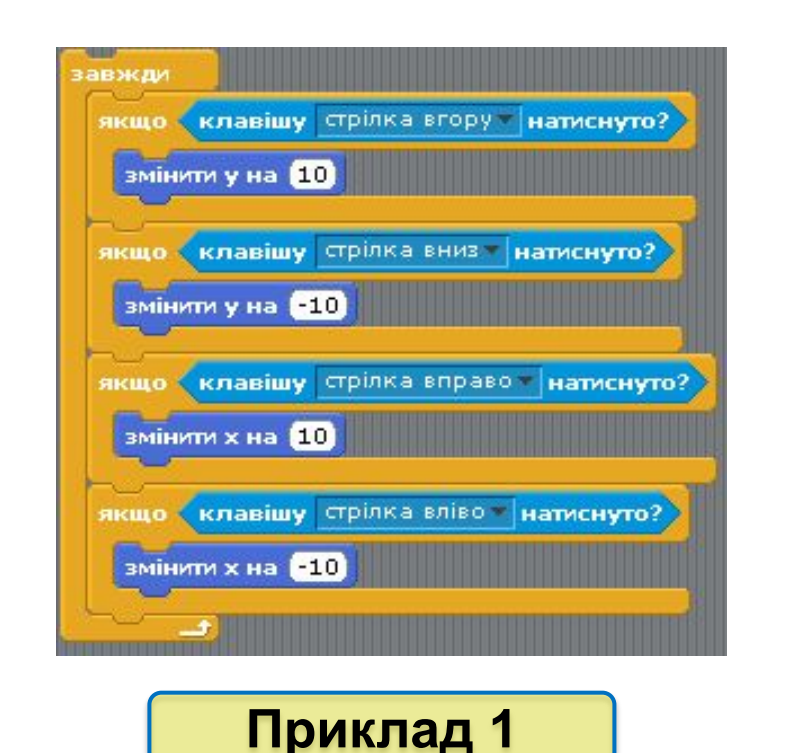

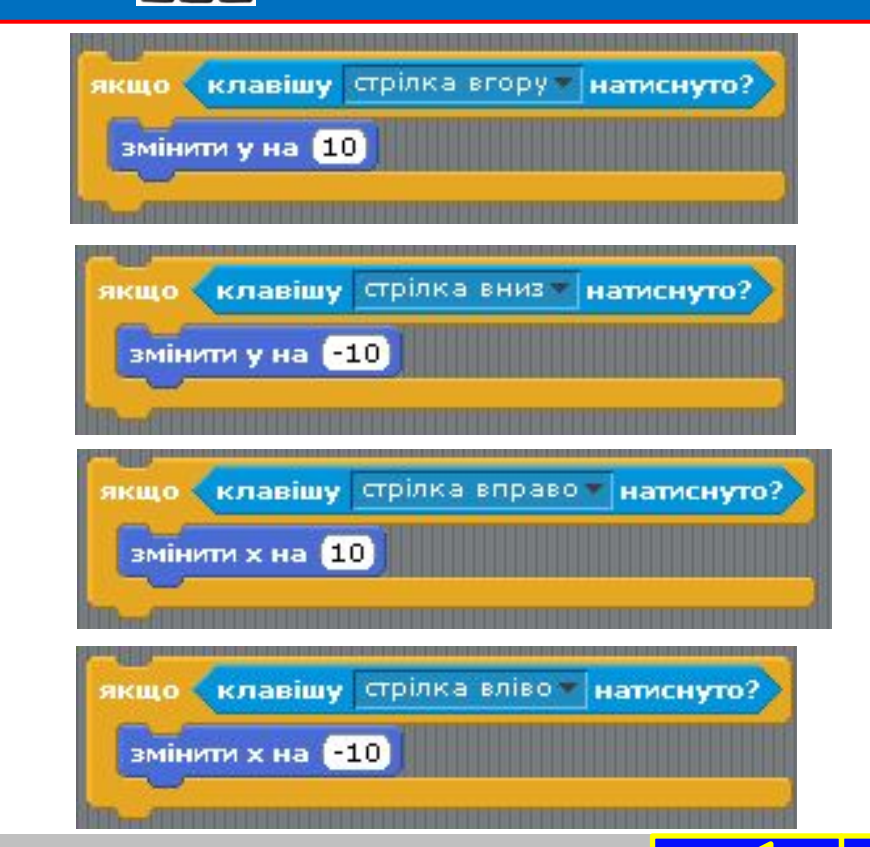

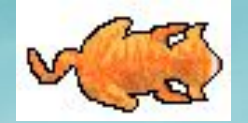

прикладі 2 використано три команди розгалуження повної форми, у яких тричі перевіряється, яка клавіша натиснута. Рух буде здійснюватись без натиснення клавіші **Стрілка вправо**. Алгоритм, застосований для складання фрагменту програми для прикладу 2, можна подати графічно.

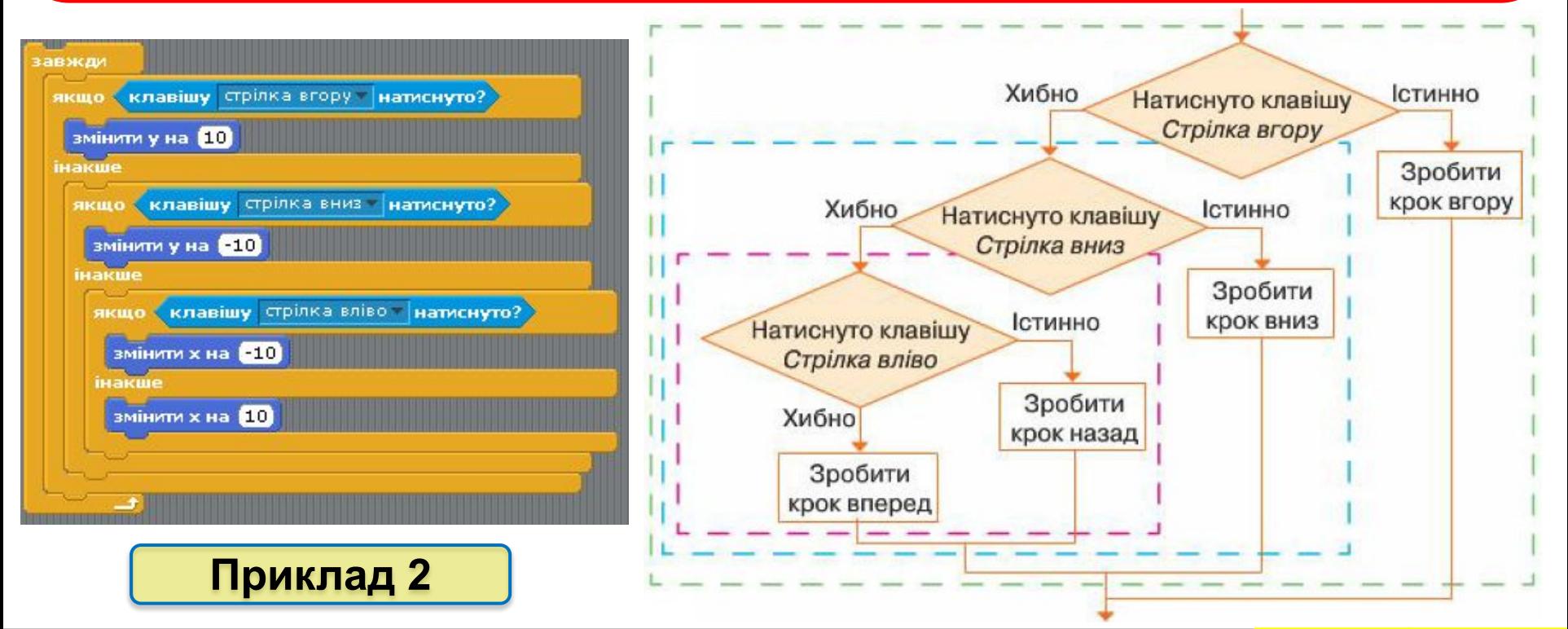

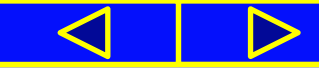

#### Як описувати алгоритми із вкладеними циклами?

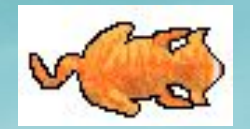

При розв'язуванні задач часто необхідно деякі дії повторити кілька разів. Один із способів написання такої програми — включити повторення в набір команд, що повторюються всередині іншого циклу. Така структура, що складається з циклу в циклі, називається **вкладеними циклами**.

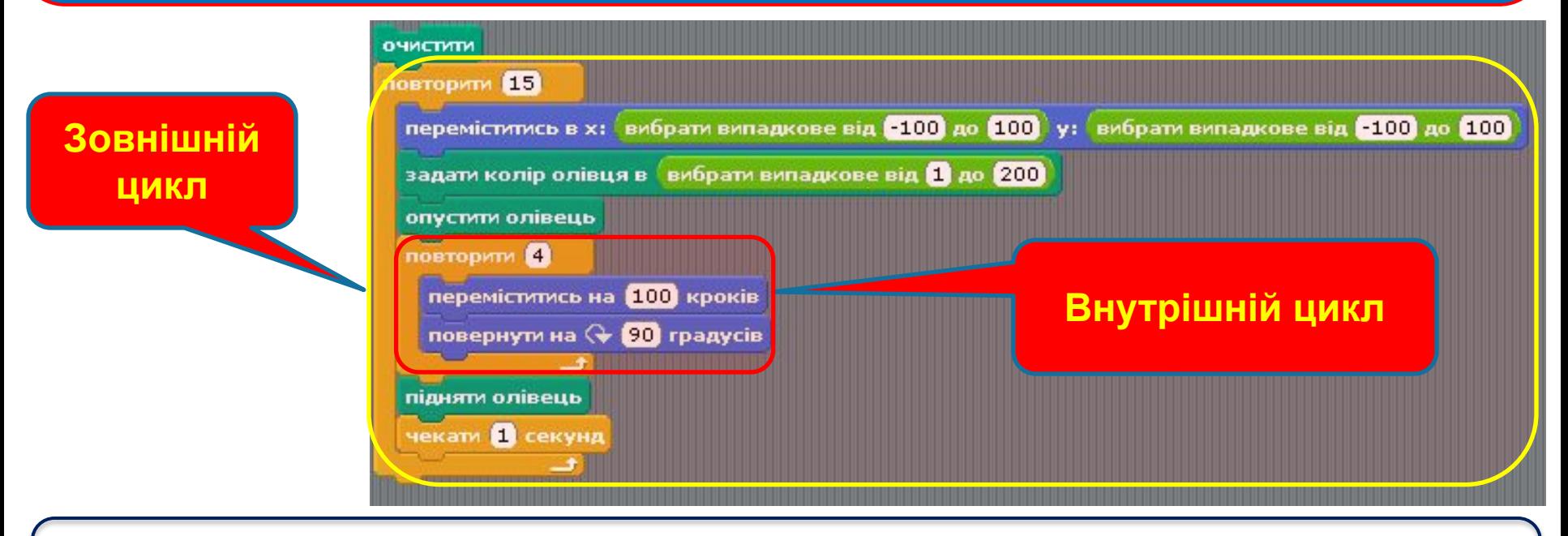

програмі, що містить вкладені цикли, обов'язково спочатку виконується «**внутрішній**» цикл, а потім — «**зовнішній**».

Як описувати алгоритми із вкладеними циклами?

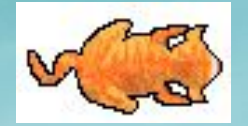

Наприклад, щоб у проекті **Вітраж**, реалізованому в середовищі **Scratch**, отримати зображення з 15 різнокольорових квадратів, використовують два цикли.

Зовнішній цикл: **15 разів забезпечує побудову об'єкта різними кольорами**

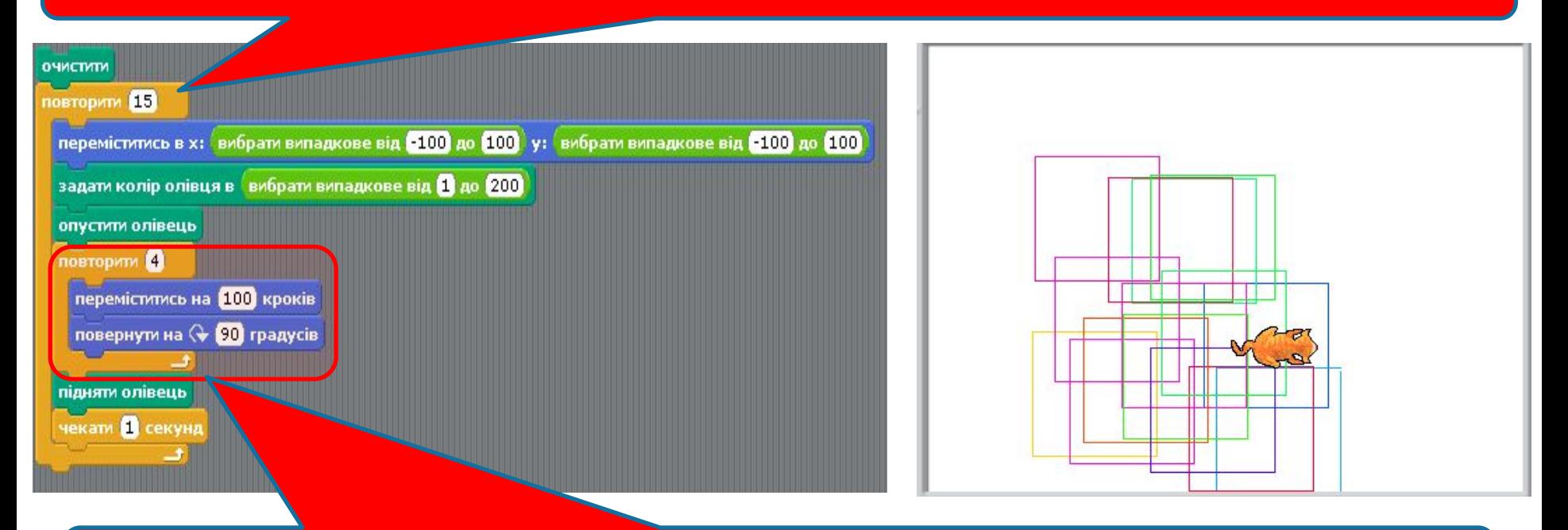

Внутрішній цикл: **Забезпечує побудову сторін квадрата**

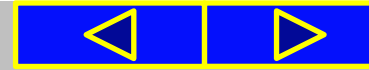

# Фізкультхвилинка

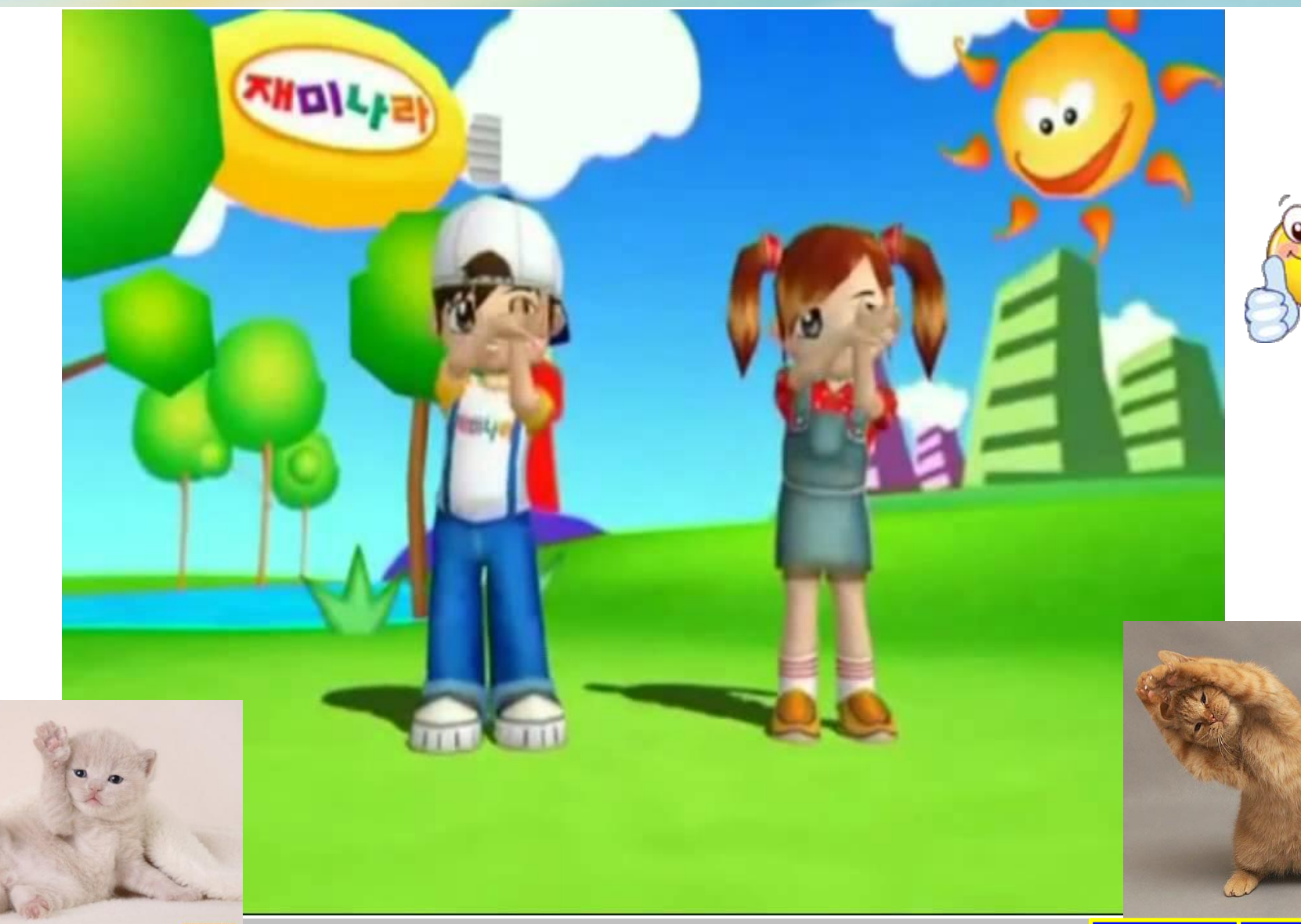

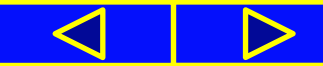

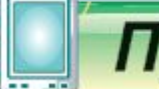

## Працюємо з комп'ютером

**Увага!** *Під час роботи з комп'ютером дотримуйтеся правил безпеки та санітарно-гігієнічних норм*

**Завдання**. Створи проект, за яким виконавець **anjuli** складатиме і виконуватиме мелодію з випадкових п'яти нот, поки не зміняться всі його образи.

#### **1**. Завантаж середовище **Scratch**.

**2**. Визнач, скільки виконавців буде у твоєму проекті та якими вони будуть. Завантаж образ виконавця алгоритму з бібліотеки зображень середовища Scratch і додай ще 3-4 його образи, або зміни їх у графічному редакторі.

**3**. Передбач, що згідно з умовою задачі у проекті відбуватимуться такі події: звучатиме мелодія з п'яти нот, змінюватиметься образ виконавця.

**4**. Перевір свої міркування, на які підзадачі можна розділити отримане завдання:

*а) запуск програми, метод — кнопка Запуск;*

*б) зміна образів виконавця, метод — цикл Повторити К, де значення К залежить від кількості образів виконавця;*

*в) звучання мелодії, метод — цикл Повторити 5;*

*г) зміна нот — випадкова величина, що задає величину номера ноти в нотному стані середовища* **Scratch***.*

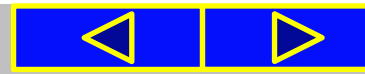

# Працюємо з комп'ютером

**Увага!** *Під час роботи з комп'ютером дотримуйтеся правил безпеки та санітарно-гігієнічних норм*

- **5**. Склади алгоритм розв'язування завдання.
- **6**. Із запропонованих команд склади алгоритм для реалізації завдання **Рис.1**.
- **7**. Запусти програму на виконання. Переконайся, що завдання виконано правильно.
- **8**. Збережи проект у своїй структурі папок з іменем **Композитор\_Прізвище**.

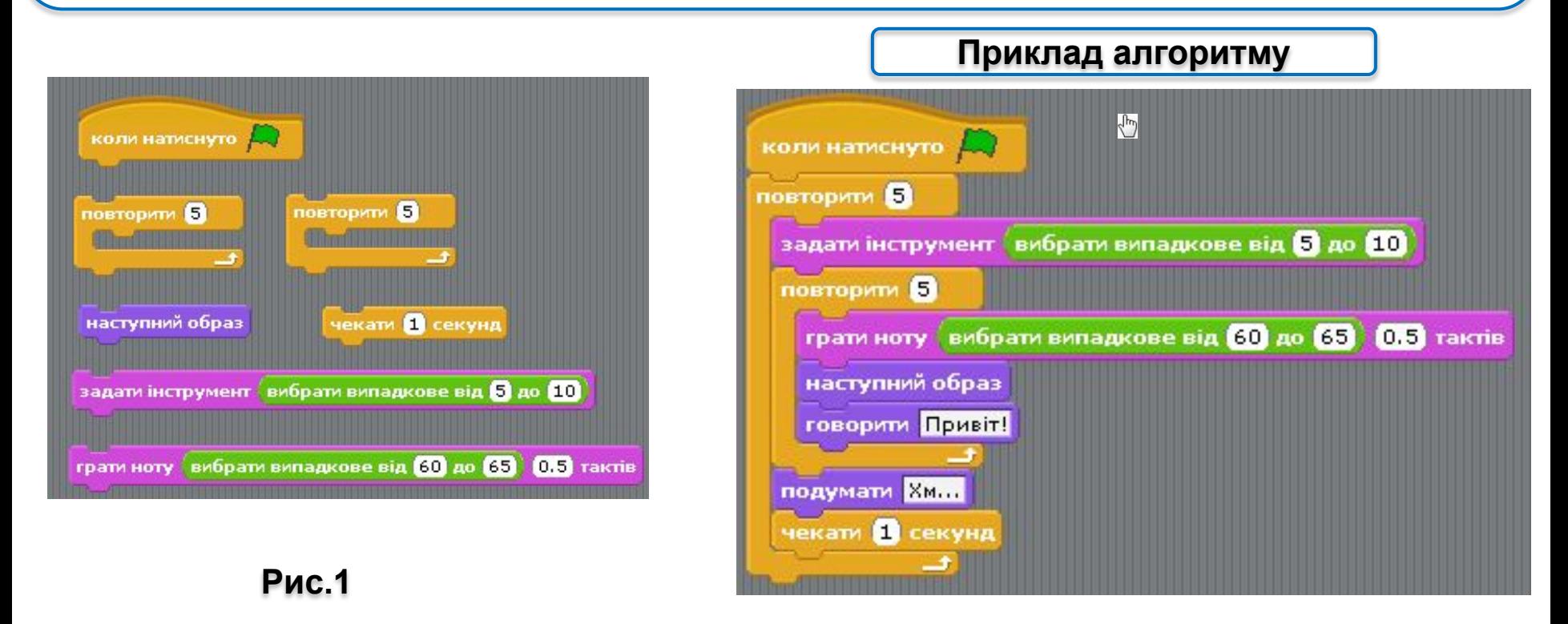

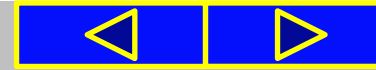

# Актуалізація *зошит завдання 1 с.40*

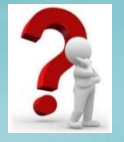

#### 1. Заповніть наведену блок-схему циклу з передумовою.

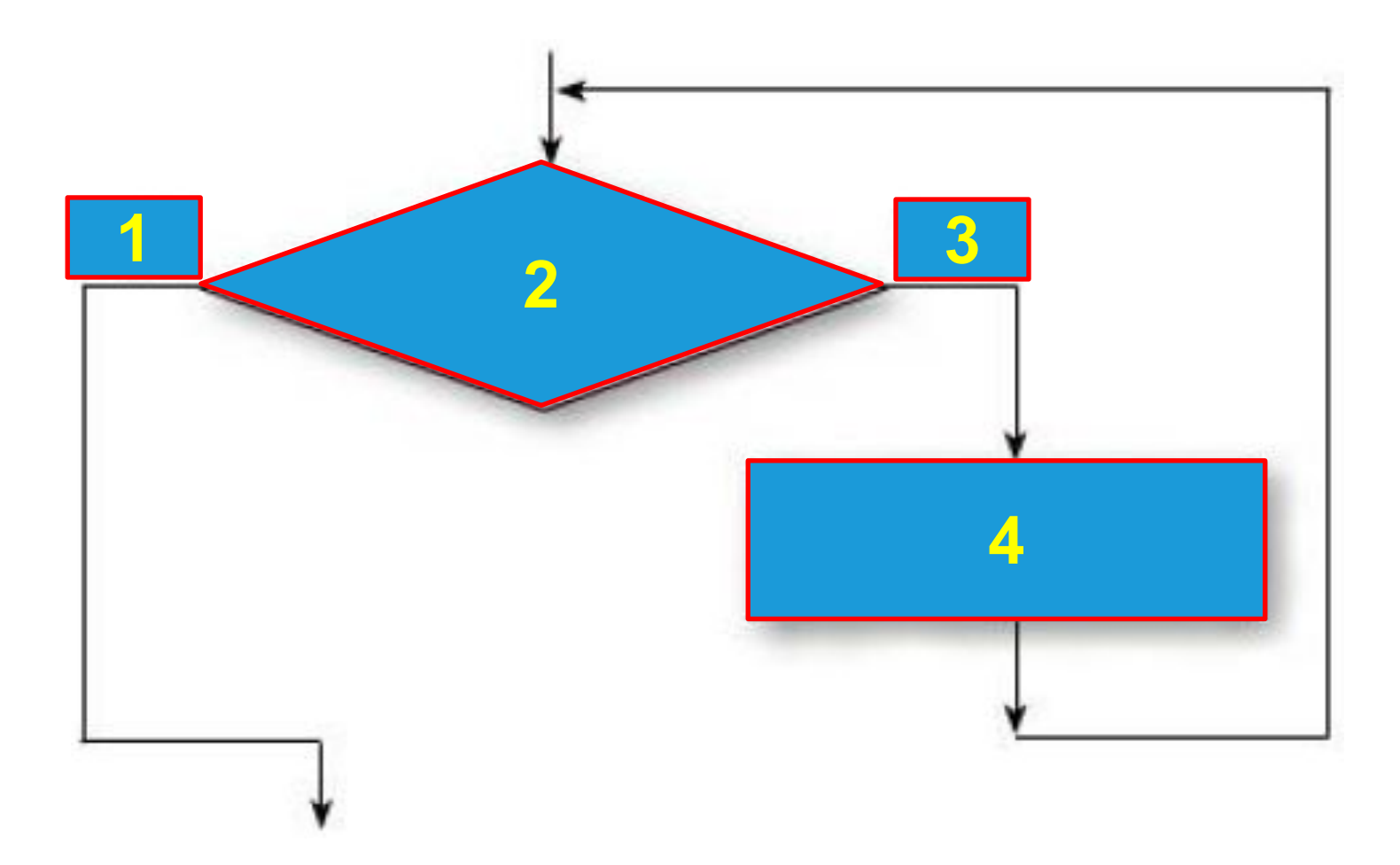

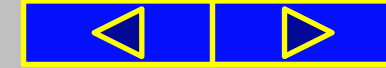

#### **10.12.2015**

# Робота із зошитом *завдання 1 (с.38)*

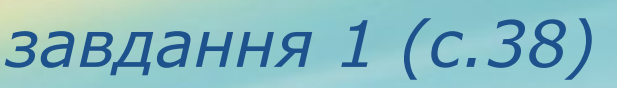

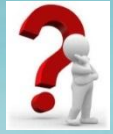

Позначте правильні продовження речення: **Команди тіла циклу з передумовою...**

**1)** завжди виконуються більше ніж один раз

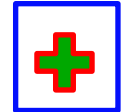

**2)** можуть виконуватися більше ніж один раз

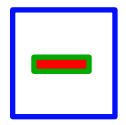

**3)** завжди виконуються тільки один раз

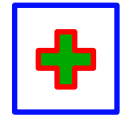

**4)** можуть виконуватися один раз

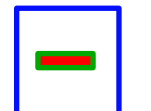

╬

**5)** не виконуються жодного разу

**6)** можуть не виконуватися жодного разу

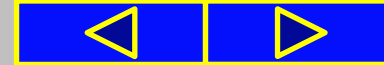

# Підсумок

Виконання стандартного **циклу з передумовою** відбувається так: виконавець виконує **команду перевірки умови**; якщо результат виконання цієї команди **істина**, то виконавець виконує **команди тіла циклу**, після чого знову виконує **команду перевірки умови**; якщо ж результат виконання команди перевірки умови **хиба**, то виконання команд тіла циклу не відбувається і виконавець переходить до виконання першої команди наступного фрагмента алгоритму.

Команди тіла циклу з передумовою саме *«можуть бути виконані більше ніж один раз»*, а не *«обов'язково виконуються більше ніж один раз»*. Адже вони *«можуть виконатися тільки один раз»* або *«не виконуватимуться жодного разу»*.

Команда циклу з передумовою **повторювати поки** в **Scratch** виконується так: виконавець виконує **команду перевірки умови**; якщо результат виконання цієї команди **хиба**, то виконавець виконує **команди тіла циклу**, після чого знову виконує **команду перевірки умови**; якщо ж результат виконання команди перевірки умови **істина**, то виконання команд тіла циклу не відбувається і виконавець переходить до виконання першої команди наступного фрагмента алгоритму.

# Підсумок

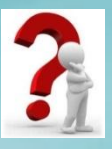

- **1**. Що таке цикл в алгоритмі?
- **2**. Як виконується стандартний цикл з передумовою?
- **3**. Чи можуть команди тіла циклу не виконуватися жодного разу? Поясніть свою відповідь, проілюструйте пояснення прикладами.
- **4**. Чи може виконання циклу ніколи не закінчитися? Поясніть свою відповідь, проілюструйте пояснення прикладами.
- **5**. Чим відрізняється виконання команди циклу з передумовою **повторювати поки** в **Scratch** порівняно зі стандартною командою циклу з передумовою?
- **6**. Якими командами можна організувати цикл з передумовою в **Scratch**? Як виконуються ці команди?

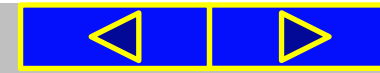

# Вправи для очей

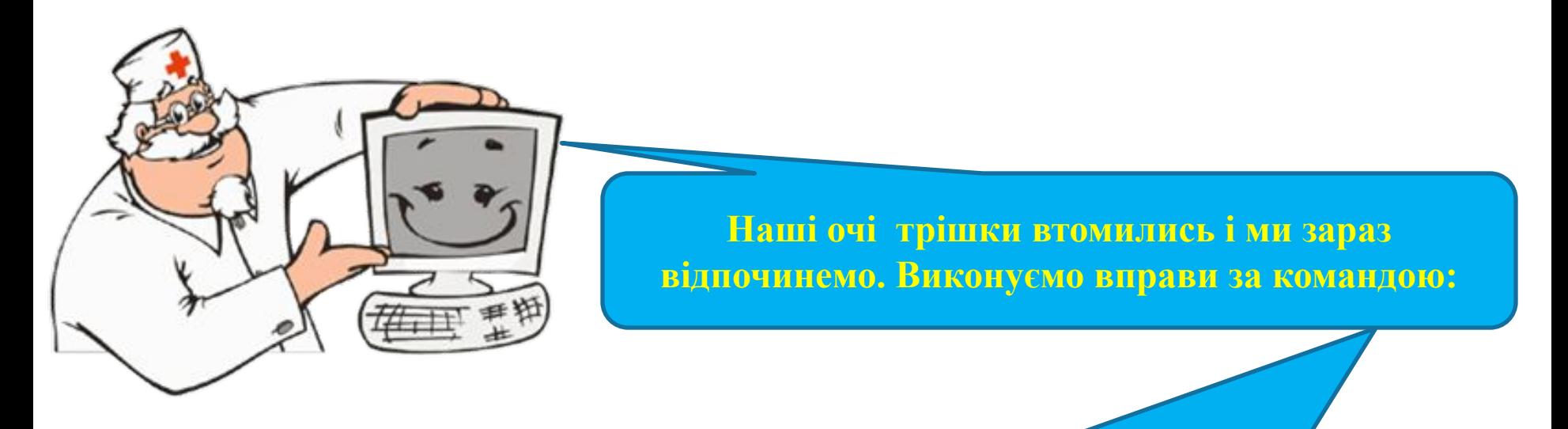

- **1. Швидко поморгати, закрити очі і посидіти спокійно, повільно рахуючи до 5. Повторити 4-5 разів.**
- **2. Повільно поводіть очима зліва направо і справа наліво, вгору-вниз і навпаки по 3 рази.**

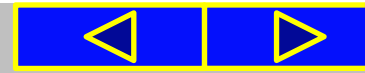

# Розгадай ребус

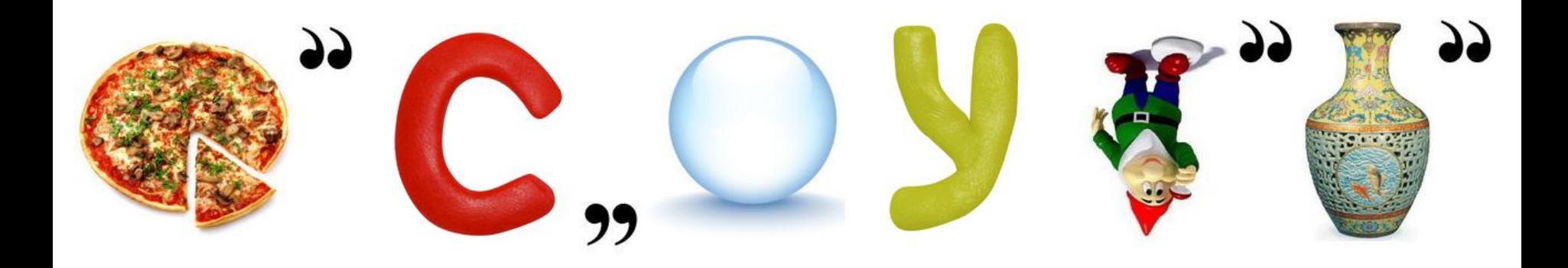

# **Відповідь: ПІСЛЯУМОВА**

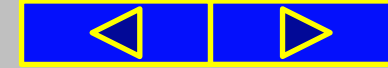

# Домашнє завдання:

## **Опрацювати:**

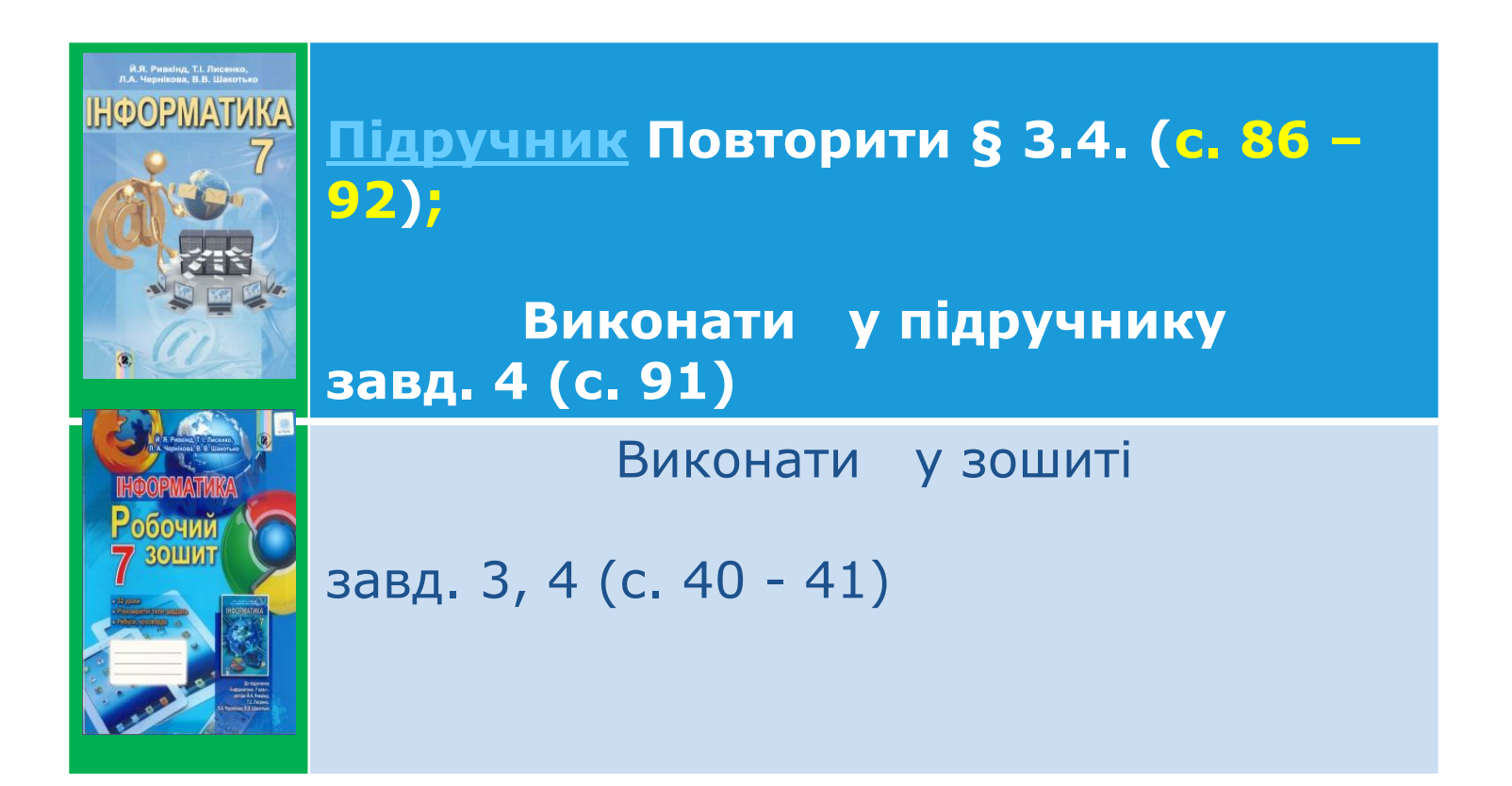

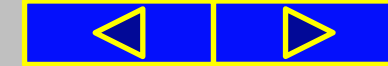

# Cnacwol sa y Bary !

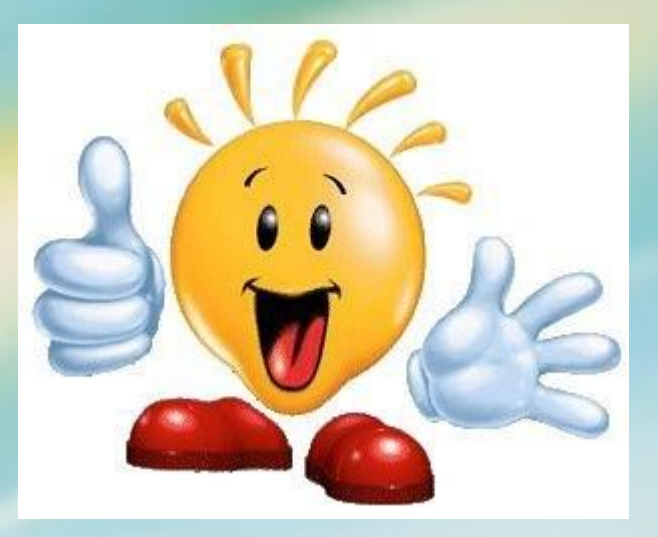